# <span id="page-0-0"></span>Linux Commands

#### ask

#### Ahammed Siraj K K College of Engineering Chengannur ask@ceconline.edu

January 29, 2019

**K ロ ▶ K 御 ▶ K 唐** 

重

重

<span id="page-1-0"></span>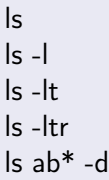

```
alias
alias ll='ls -al'
unalias ll
\tilde{ } /.bash aliases
\vert \vert > \text{abc}.tct
cat abc.txt
cat > abc.txt\hat{z}
```
メロトメ 御 トメ 君 トメ 君 トッ

E

### sort, cut

#### sort

field separator: white space sort -n fn sort -nk7 fn sort -rnk7 fn sort -t'\$\t' -k7 fn

#### cut

field separator: TAB cut -f3 fn  $cut -f -3$ cut f1-3 cut f3 cut f3 -d' '

メロメ メ御 メメ きょくきょ

È

## paste, grep, join

### paste a.txt b.txt

join r.t1.txt r.t2.txt // files should be sorted on common filed join -1 2 -2 3 r.t1.txt r.t2.txt //join on second field of file 1 and 3rd field of file2 join r.t1.txt r.t2.txt -j2 // common filed is second column

# grep 234 abc.txt grep -c grep -w grep -r grep "abc\|xyz" pqr.txt grep -E "abc|xyz" pqr.txt AND grep -E 'pattern1.\*pattern2' filename

K ロ ⊁ K 倒 ≯ K ミ ⊁ K ミ ≯

重

# Miscellaneous

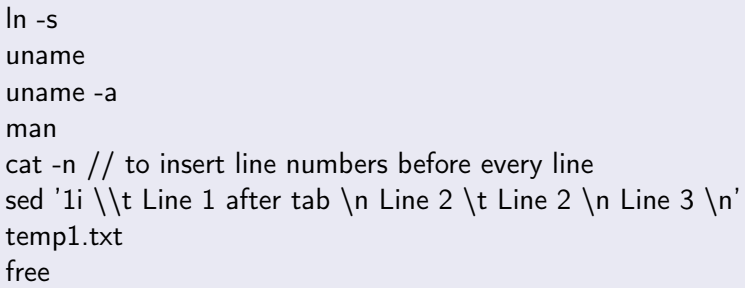

メロトメ 御下 メ君 トメ君 ト

E

# Networking

### ifconfig

ifconfig -a ifconfig eth0 192.168.0.20 route route add default gw 192.168.1.1 iwconfig dhclient usb0 tcpdump -i eth0 ping ifup ifdown

 $\leftarrow$   $\Box$ 

●▶

 $\mathcal{A}$  .

重

重

# Directory & File handling

```
mkdir
cd
rmdir
cp
cp -p
rm
rm -r
mv
locate
updatedb
find / -name abc
df
du
```
 $\leftarrow$   $\Box$ 

**← 母 →** 

 $\prec$ 店 × 重

 $\rightarrow$ 

重

### Remote access

ssh s1 ssh 14.139.184.215 ssh ask@14.139.184.215 ssh ask@mec.ac.in scp temp1.txt 14.139.184.215: scp temp1.txt ask@14.139.184.215: scp s1:temp1.txt . scp ask@14.139.184.215:temp1.txt . rsync rsync -a rsync -a index.html s1:c3a rsync -a {index.html,sess.txt} s1:c3a

つくい

#### process

ps ps -ef kill kill -9 1234 pkill dhcp top service appache start

**Kロト K倒下** 

重

する き  $\sim$  $\prec$  $\rightarrow$  重

# Redirection

 $\vert \vert > \text{abc.}$ tct ps -ef | grep ask

K ロ ⊁ K 伊 ⊁ K 店

重

 $\rightarrow$ 

×

店

#### users

```
who
who -a
whoami
id //user, group id
id -u //user id
id -un //user name
last
last -n9
last lpp
useradd ask
useradd -d /home/ask ask
usermod
passwd ask
deluser
su
su lpp
```
 $\leftarrow$ 

♪♪

重

 $290$ 

≣

### mount

### mount /media/usb /home/ask/usb umount /media/usb

**K ロ ▶ K 御 ▶ K 唐** 

∢重き

 $\sim$ 

重

# <span id="page-12-0"></span>file permissions

## ll chmod +rwx a.txt chmod 777 b.txt chown ask abc.txt chown ask:ask abc.txt

 $\leftarrow$   $\Box$   $\rightarrow$ 

♪♪

重

## <span id="page-13-0"></span>Miscellaneous examples

### To remove blank line

grep '^.' abc.txt

### To insert one tab space at the beginning of each line

awk '{print "\t" \$0}' roll.txt At the end of the line: awk '{print \$0 "\t" }' ap.ieee.txt

#### pdf to text

pdftotext a.pdf -layout

### To sum the numbers in file

awk  $\{s+=\$1\}$  END  $\{$ print s $\}$ ' file

### To sort excluding top line

(head-n 1 a.txt && tail -n  $+2$  a.txt | sort -[nr](#page-12-0) -[k5](#page-14-0) [-t\\$](#page-13-0)['](#page-14-0)[\](#page-0-0)[t'](#page-1-0)[\)](#page-16-0)

റാര

<span id="page-14-0"></span>Miscellaneous examples

### To grep contents of first file not in second file

grep -v -f rank.4.txt rank.txt

### To list lines stating with -

grep '^-' cs.4.rank.txt

#### To sort on second column then on first column

sort -t- -k2,2 -k1 54.abs.txt

An Delli

へのへ

# printing

```
lp fn
lp -o fitplot
-o page-set=odd //odd side printing option
-o outputorder=reverse // Print in reverse page order
lp -d
lp -h
-n
```
4日)

@ ▶ ◀ 큰

∍

≣

# <span id="page-16-0"></span>Miscellaneous

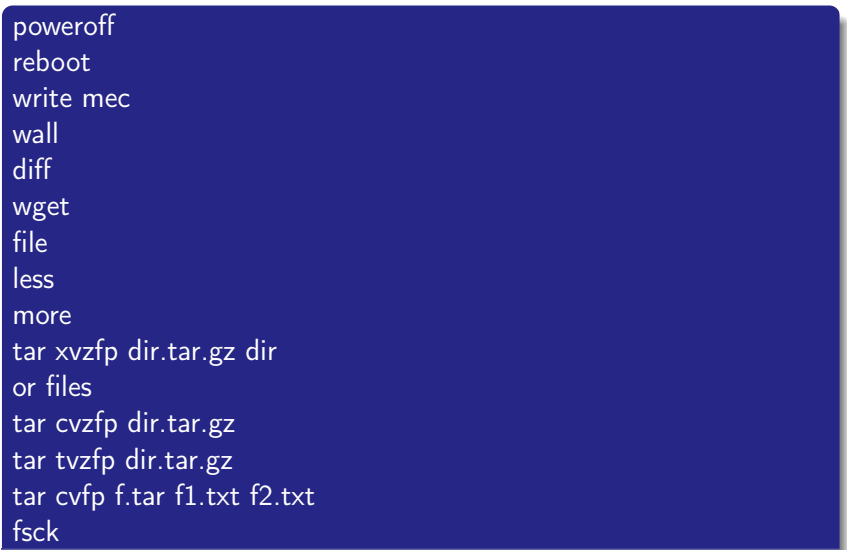

bac